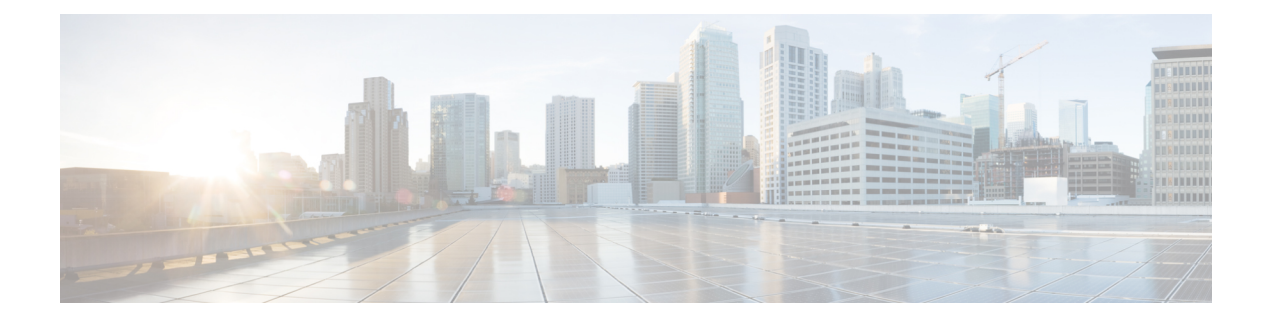

# **1.1**

- [Introduction](#page-0-0) to Cisco Spaces, on page 1
- New [Features](#page-0-1) in Release 1.1, on page 1
- [Enhancements](#page-2-0) in Release 1.1, on page 3
- [Caveats,](#page-3-0) on page 4

# <span id="page-0-0"></span>**Introduction to Cisco Spaces**

Cisco Spaces is a multichannel engagement platform that enables you to connect and engage with visitors at your physical businesslocations. It covers various verticals of businesssuch asretail, manufacturing, hospitality, healthcare, education, financial services, enterprises work spaces, and so on. Cisco Spaces also provides solutions for monitoring and managing assets in your premises. Cisco Spaces provides business ready insights, and offers a variety of toolkits, apps, and APIs to turn these insights into action.

The following are the major features of this release:

- Auto provision access to Cisco Spaces for customers having multiple apps that are integrated with Cisco Spaces.
- Industry, Country, State, and Branch benchmarks in the Behavior Metrics report.
- Display of geographical details for network locations.
- Provision to auto login to the integrated apps such as Operational Insights, Location SDK, BLE Manager, and so on from the Cisco Spaces dashboard.
- A new Cisco Spaces user role, **Installer**, in the **Team** option.
- Provision to send password update notifications.

# <span id="page-0-1"></span>**New Features in Release 1.1**

The following new features are added to the Cisco Spaces dashboard:

#### **Auto Provision Access to Cisco Spaces**

If a customer is having access to multiple apps that are integrated with Cisco Spaces, that customer is auto provisioned access to Cisco Spaces dashboard. Such customers can log in to Cisco Spaces dashboard using the same credentials used for the apps they own.

The following are the apps that are integrated with Cisco Spaces:

- Operation Insights
- BLE Manager
- Location Analytics
- Location SDK
- Detect and Locate

If you are having access only to one of these apps, and if you try to log in to Cisco Spaces using the credentials for that app, you will be redirected to the dashboard of that particular app.

### **Benchmarks in Behavior Metrics**

The Behavior Metrics option now supports to show industry, country, state, and brand benchmarks in the reports. You can tag the locations under country, state, and brand benchmarks by defining meta data for the locations.

**Industry Benchmark**: Displays the average value for the industry to which your business belongs. For example, if you are in retail sector, in the Visit Duration Distribution graph, the average visit duration for retail is displayed. The industry benchmark average value is restricted to the data obtained from other clients who have installed Cisco Spaces.

**Country Benchmark**: Displays the average value for the locations tagged under the particular country. For example, if you choose US as tag, in the Average Visit Duration graph, a bar corresponding to US is displayed which is the average visit duration for all the locations tagged under US. The total number of locations associated with the country tag is also displayed. If the locations under the particular country tag is associated with any other tag, in certain graphs such as Average Visit Duration, the average value for that tag is also shown.

**State Benchmark**: Displays the average value for the locations tagged under that particular state. If you select a state tag, in certain reports two additional bars appear in the graph. One displays the average value with the state name, and the other bar displays the same average value with total number of locations in the state. For example, Average Visit Duration graph.

**Brand Benchmark**: Displays the average value for the brand name. A brand name can be used as meta data only for the locations of a particular state.If you choose a brand, in certain graphs such as Average Visit Duration, the average value for the state to which the brand is tagged is also displayed.

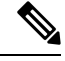

**Note**

**1.1**

- The country, state, and brand benchmarks are displayed based on the data for the particular customer.
- When you filter the report for a brand, do not filter a state name that is not associated with it.
- Do no filter the report for two brands simultaneously.

**2**

#### **Geo Location for Network Location**

For network locations, now the geographical details of that location such as country, state, city, and address are displayed in the Cisco Spaces dashboard. The geographical location details are fetched during the network synchronization. The geographical details of the first AP will be considered for the network location.

In the Location Hierarchy window, in the **More Actions** menu for a network location, if you click the **Locations Info** option, the geo location details for that network location is displayed. The information is displayed only for locations at network level.

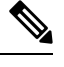

**Note** This is applicable only if you using Cisco Spaces with Cisco Meraki.

### <span id="page-2-0"></span>**Enhancements in Release 1.1**

The following changes are made to the Cisco Spaces dashboard:

#### **Auto Login to Apps**

Cisco Spaces is now enhanced to support auto log in to the following apps available in the Cisco Spaces dashboard:

- Operation Insights
- Location SDK
- Detect and Locate

### **Installer Role**

A new Cisco Spaces user role, **Installer**, is now available in the **Team** option.

A user in this role will have access only to the basic Cisco Spaces features such as the following:

- Settings
- SSIDs
- Connectors
- Wireless networks
- Behavior Metrics.

#### **Password Expiry Notification**

Cisco Spaces is now enhanced to notify the customers about password expiry date. When you log into Cisco DNA Spacers dashboard, if your password expiry date is just 10 days ahead, then a dialog box appears stating that the password is going to expire. The dialog box contains **Change Password** and **Do it later** buttons. If

## <span id="page-3-0"></span>**Caveats**

Caveats describe unexpected behavior in the Cisco Spaces application. The Resolved Caveats and Open Caveats sections list the caveats in this release.

The following information is provided for each caveat:

- Identifier: Each caveat is assigned a unique identifier (ID) with a pattern of CSC*xxNNNNN*, where *x* is any letter (a-z) and *N* is any number (0-9). These IDs are frequently referenced in Cisco documentation, such as Security Advisories, Field Notices, and other Cisco support documents. Cisco Technical Assistance Center (TAC) engineers or other Cisco staff can also provide you with the ID for a specific caveat.
- Description: A description of what is observed when the caveat occurs.

This section contains the following topics:

### **Cisco Bug Search Tool**

Cisco Bug Search Tool (BST) is a gateway to the Cisco bug-tracking system, which maintains a comprehensive list of defects and vulnerabilities in Cisco products and software. The BST provides you with detailed defect information about your products and software.

#### **Open Bugs - Release 1.1**

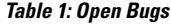

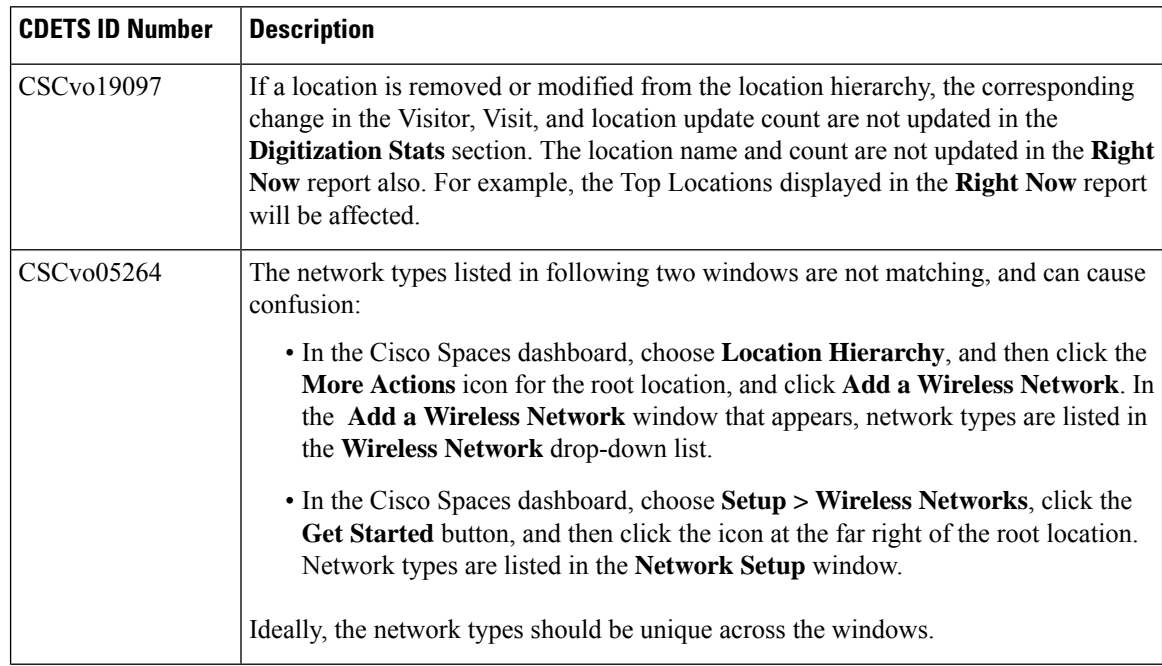

**4**

**1.1**

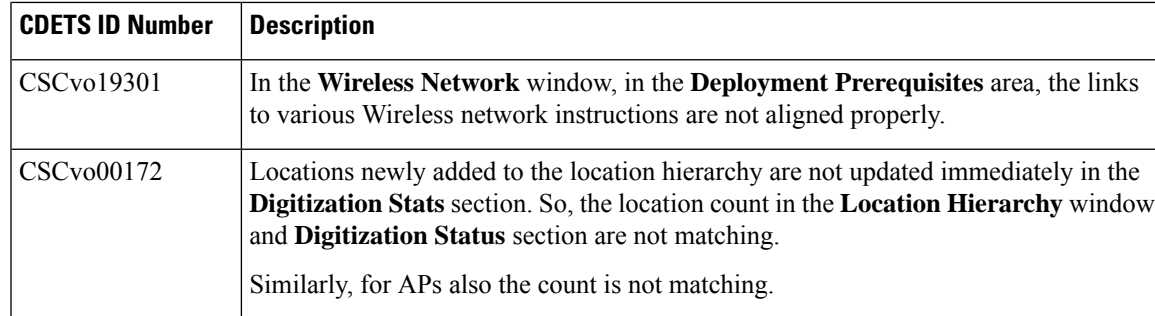

# **Fixed Bugs - Release 1.1**

#### **Table 2: Fixed Bugs**

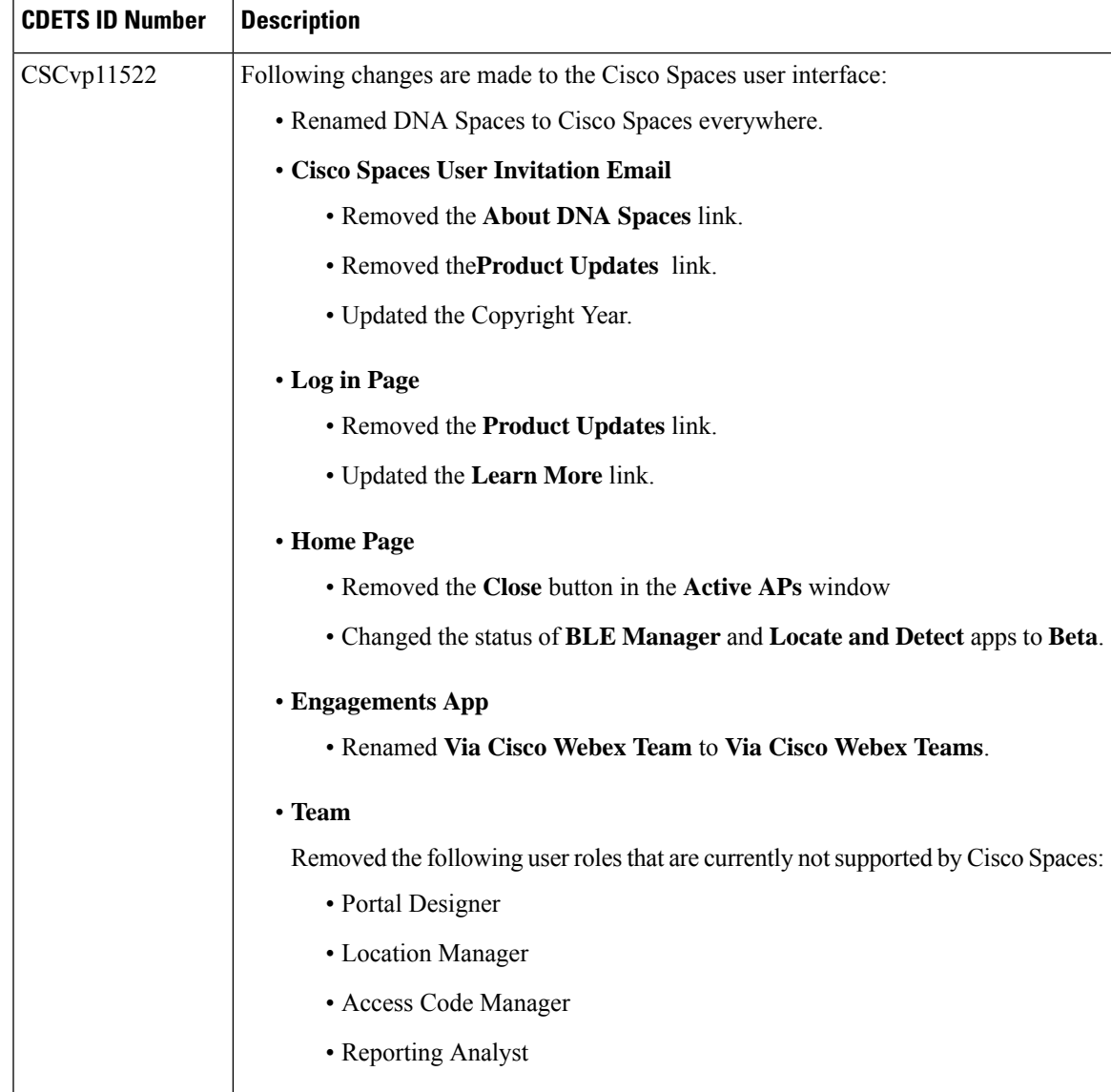

 $\overline{1}$ 

Ш

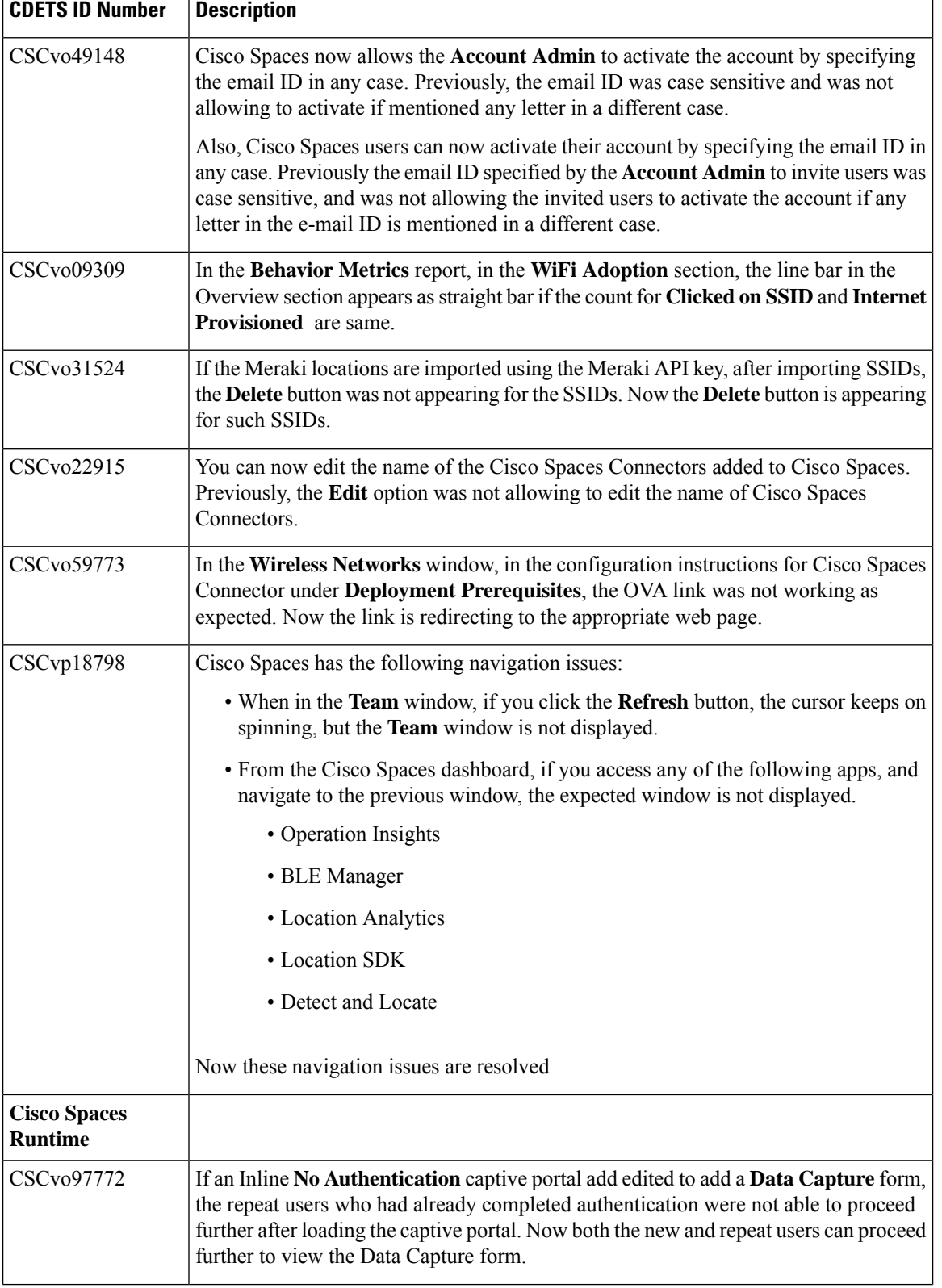

I

**6**

**1.1** 

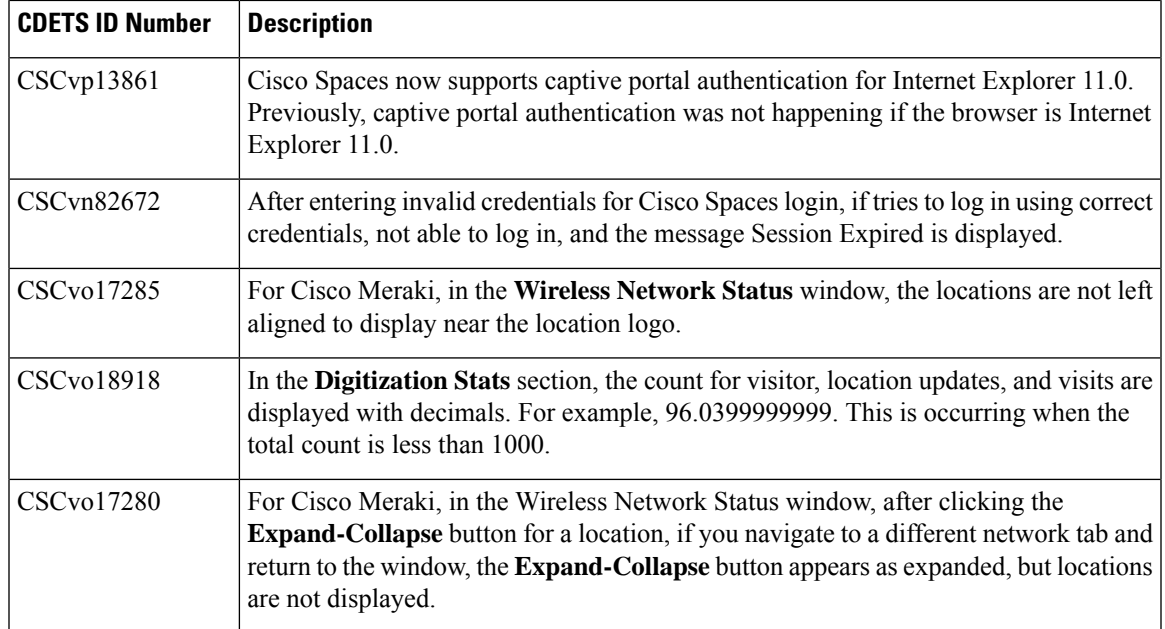

 $\mathbf I$ 

**Fixed Bugs - Release 1.1**

ш

 $\mathbf{l}$ 

**8**